## **4.K ACCESO MÓVIL: EN CASA**

Su LaCie CloudBox puede proporcionar música, películas y fotos a los dispositivos móviles de su Wi-Fi en casa. Para empezar:

- 1. Asegúrese de que su dispositivo móvil está conectado al Wi-Fi de su casa.
- 2. Descargue la aplicación Twonky Mobile en su dispositivo iOS o Android.

## VER Y DESCARGAR ARCHIVOS EN SU DISPOSITIVO MÓVIL

- 1. Iniciar la aplicación Twonky Mobile.
- 2. Toque el icono Library (biblioteca) en la parte superior izquierda.

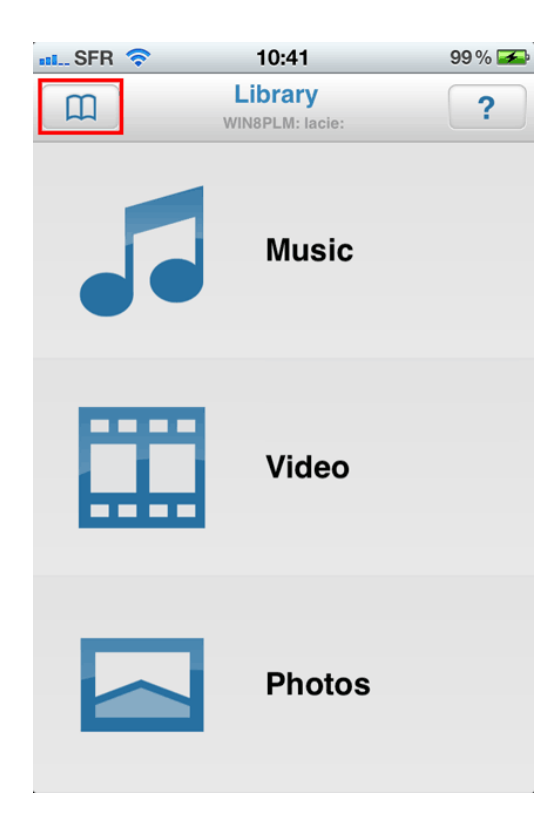

3. Elija su unidad LaCie CloudBox como Library (biblioteca) y toque **Set** (establecer).

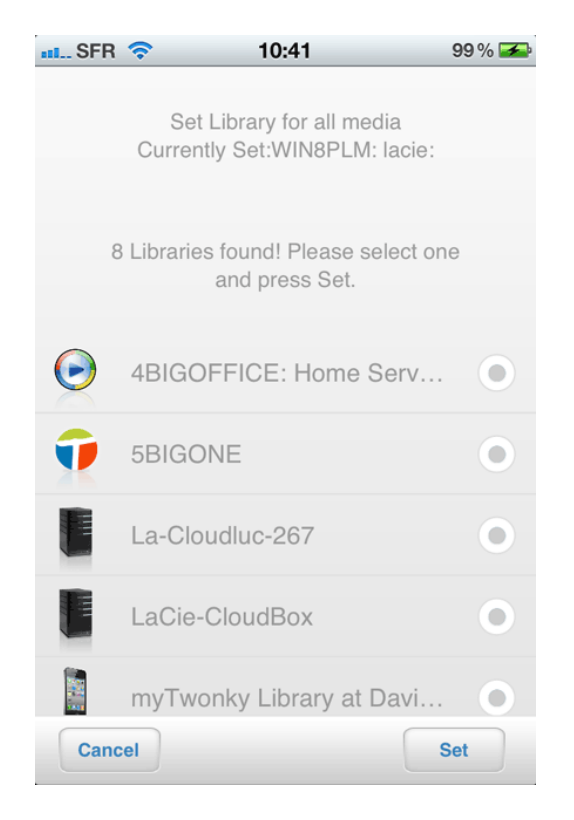

4. Elija la Música, Vídeo y Fotos que desee reproducir.

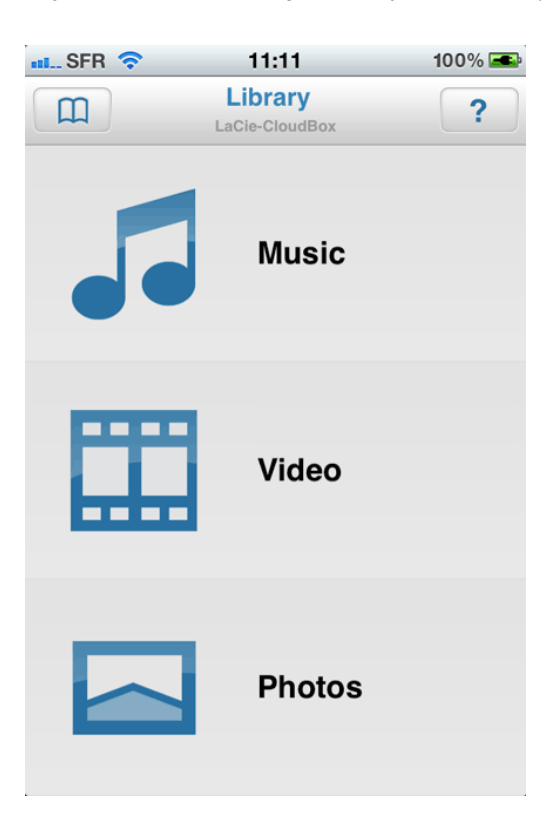